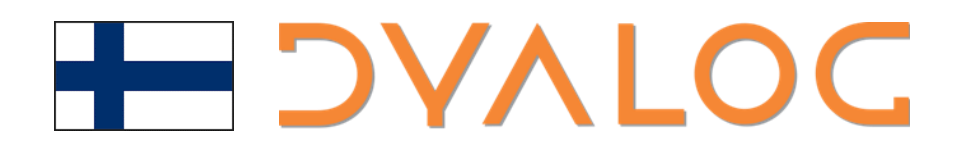

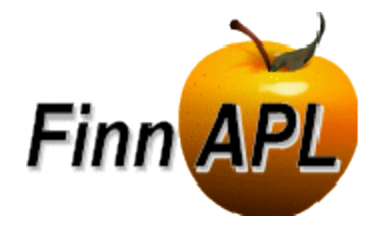

#### OpenAI Demo

*Morten Kromberg, CTO (Code and examples by Brian Becker)*

## What is OpenAI?

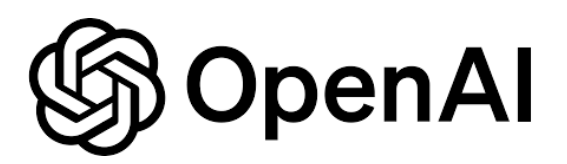

Wikipedia says:

OpenAI is an American artificial intelligence (AI) research organization founded in December 2015, researching artificial intelligence with the goal of developing "safe and beneficial" artificial general intelligence, which it defines as "highly autonomous systems that outperform humans at most economically valuable work".<sup>[4]</sup> As one of the leading organizations of the AI boom.<sup>[5][6][7]</sup> it has developed several large language models, advanced image generation models, and previously, released open-source models.<sup>[8][9]</sup> Its release of ChatGPT has been credited with starting the AI boom<sup>[10]</sup>

## What is an LLM?

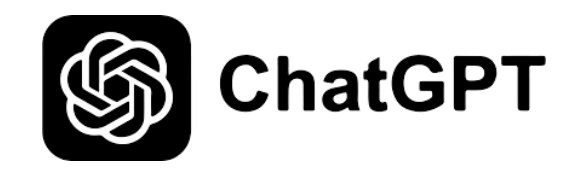

#### Wikipedia says:

A large language model (LLM) is a computational model notable for its ability to achieve general-purpose language generation and other natural language processing tasks such as classification. Based on language models, LLMs acquire these abilities by learning statistical relationships from text documents during a computationally intensive self-supervised and semi-supervised training process.<sup>[1]</sup> LLMs can be used for text generation, a form of generative AI, by taking an input text and repeatedly predicting the next token or word.<sup>[2]</sup>

# Getting Started

Follow the instructions at

<https://platform.openai.com/docs/quickstart>

- You need an API Key
- Do not store it in code, and do not lose it!
	- I store it in an environment variable
- You will need to pay some money
	- $(I$  paid  $$10 + VAT)$

# The OpenAI Class

- Written by Brian Becker in the last month
- Will soon move to separate repository github.com/dyalog/openai
- **Demonstrates** 
	- Chat with LLM
	- Audio Manipulation
	- Image Creation

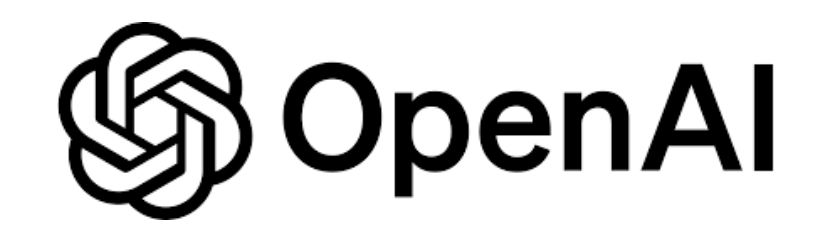

OpenAI <sup>4</sup>

FinnAPL Spring'24

# General Usage

3 sub-classes, Audio, Chat and Image, each of which has methods that will create an instance:

1. Create an instance of the endpoint with most common parameters. Example:

i←OpenAI.Image.Create parameters

- 2. Set any additional parameters if needed
- 3. Run: r←i.Run
- 4. If  $\sim r$ . IsOK
	- **Check r.Data**

```
z.IsOK
\Omega\Boxison z.Data
{"error": {"code": "insufficient_quota",
"message": "You exceeded your current quota,
please check your plan and billing details.
For more information on this error, read the docs:
https://platform.openai.com/docs/guides/error-codes/api-errors.",
"param":null,"type":"insufficient quota"}}
```
Translation: Please Enter Your Credit Card #

OpenAl

# Chat.Completion

"Completion" means continue a conversion with an "Assistant"

i←OpenAI.Chat.Completion System User

- or i←OpenAI.Chat.Completion System
- or i←OpenAI.Chat.Completion

System describes the assistant. User is the user's initial input.

i←OpenAI.Chat.Completion 'you are a sarcastic assistant' 'how much is 2+2'

# OpenAI.Audio Methods

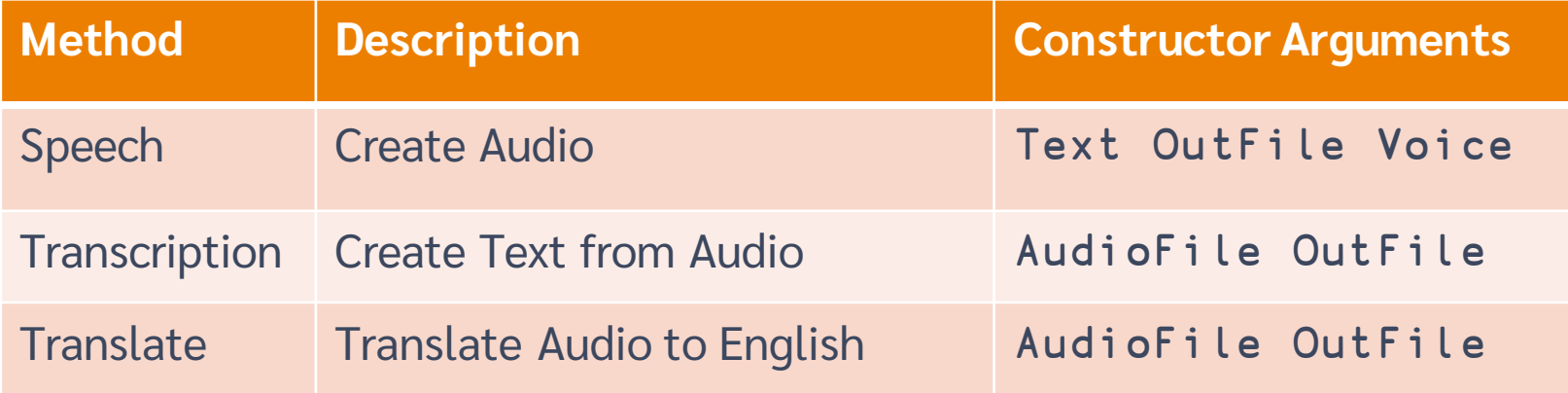

# Audio Examples

```
txt←'Suomi on kaunis maa, ja ihmiset ovat hyvin ystävällisiä.'
       s←OpenAI.Audio.Speech txt
       s.OutFile←'/tmp/finnish.wav' 1 ⍝ 1 specifies to overwrite
       s.Run.IsOK
       ]open c:\tmp\finnish.wav
       ts←OpenAI.Audio.Transcription '/tmp/finnish.wav'
       ts.Run.IsOK
       ts.Response.Data.text
Suomi on kaunis maa ja ihmiset hyvin ystävällisiä.
       tl←OpenAI.Audio.Translation '/tmp/finnish.wav'
       tl.Run.IsOK
       tl.Response.Data.text
Finland is a beautiful country and people are very friendly.
```
# OpenAI.Image Methods

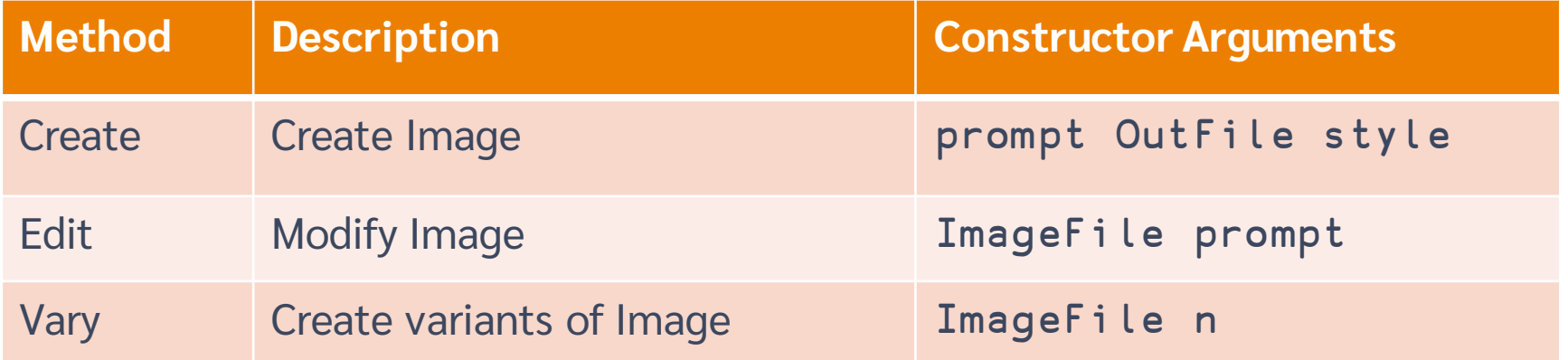

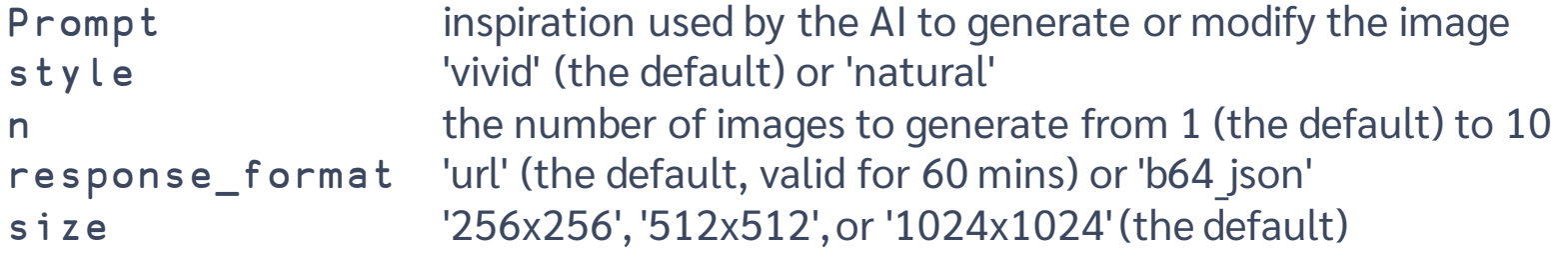

#### **Image Example**

i<OpenAI.Image.Create 'a giraffe snowboarding'  $i.size+{}^{1}512x512'$ 

 $i \cdot n + 3$ 

i.Run.IsOK

i.Show

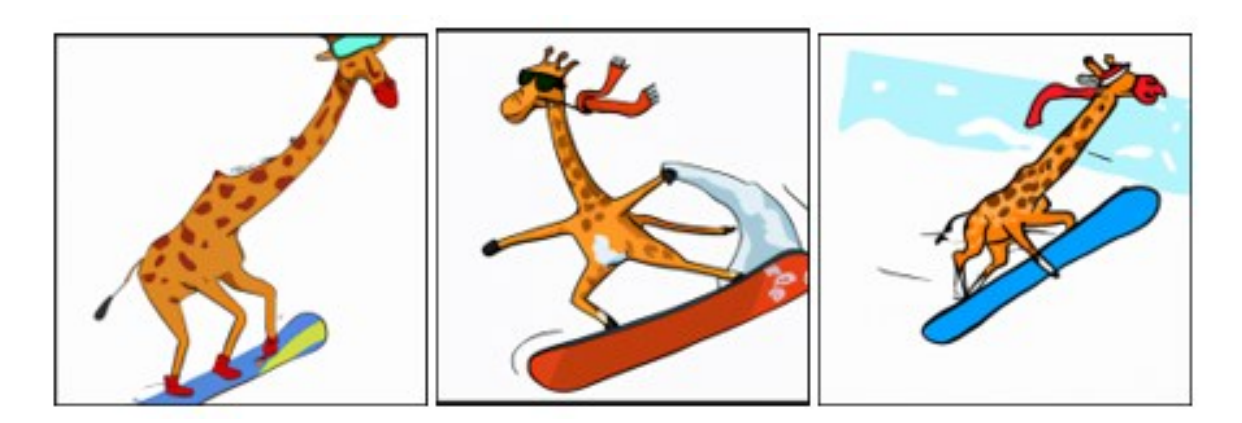